## **HƯỚNG DẪN THỰC HIỆN PHẦN MỀM CHÀO GIÁ – COMPANY PRICE Đường dẫn tải Phần mềm: [Bấm vào đây](https://www.mediafire.com/folder/c0569b8rtlezw/Báo_giá_các_gói_thầu_thuốc_2025-2026)**

## **Chi tiết thực hiện:**

**Bước 1:** Trước khi nhập dữ liệu, vui lòng thao tác trên Folder đã giải nén của Phần mềm Company Price. Lưu ý: Không làm trực tiếp trên File nén, vì dữ liệu sẽ bị xóa sau khi đóng tệp.

**Bước 2:** Mở tập tin có tên Company Price trong thư mục đã giải nén.

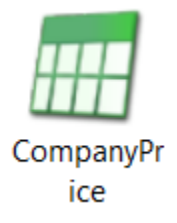

**Bước 3:** Nhập thông tin Công ty chào giá theo Quyết định thành lập doanh nghiệp. Sau đó, chọn cập nhật các trường thông tin (Bấm chọn Các ô có tên cập nhật).

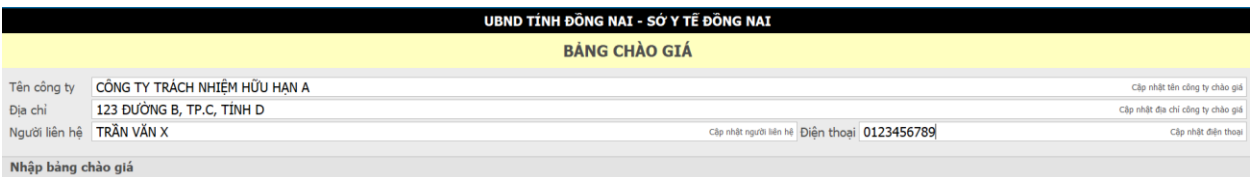

*Nhà thầu bấm vào các mục "Cập nhật"sau khi điền thông tin ở các trường dữ liệu*

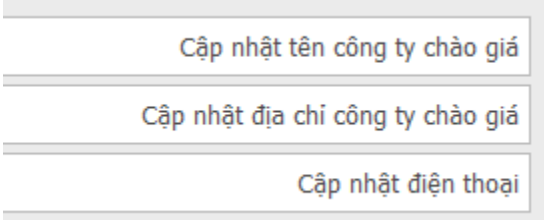

**Bước 4:** Nhập các thông tin của mặt hàng Công ty đề nghị báo giá phù hợp với Tên hàng hóa, tính năng, thông số kỹ thuật đề nghị của SYT mời chào giá.

**Lưu ý: Công ty nhập Giá báo giá; Giá kê khai của mặt hàng theo tương ứng đúng với đơn vị tính mà SYT chào. (Ví dụ trường hợp: SYT chào đơn vị tính: ml; Công ty kê khai: Hộp 2 lọ x 6 ml, Tại ô Giá kê khai Công ty chia giá kê khai theo ml). Bước 5:** Chọn Khóa dữ liệu. Nhập mật khẩu Nhà thầu quản lý.

**B** Khóa dữ liệu

**Bước 6:** Chọn in Bảng chào giá, sau đó tiến hành ký đóng dấu và Scan Bản in.

## 国 In bảng chào giá

*Nhà thầu ký tên và đóng dấu ở mục này trong bản in*

Thứ ba, Ngày 16 Tháng 07 Năm 2024

Thủ trưởng đơn vị

(Ký, Ghirõ họ tên, Đóng dấu)

**Bước 7:** Chọn Xuất bảng chào giá. Sau đó chọn thư mục lưu File có đuôi (.rdt).

巴 Xuất bảng chào giá

**Bước 8:** Nén File dữ liệu Báo giá chứa các File sau:

- 01 File scan Bản in Báo giá; 01 File (.rdt) trích xuất từ Phần mềm chào giá;
- 01 File scan các Quyết định trúng thầu (nếu có).
- Kích thước tệp nén tối đa: 50MB.

*Vui lòng đặt tên file nén theo cấu trúc sau: tên gói thầu + tên viết tắt của nhà thầu Ví dụ: BaoGiaG1 - DOMESCO*

**Bước 9:** Gửi File Báo giá đã thực hiện theo theo hướng dẫn trên vào Link sau: <https://forms.gle/P1CTQnnf3WTDHz817>

*Lưu ý: Thông tin phiên bản nằm ở góc trái bản in*

```
Thời điểm in: 16/07/2024 14:37:59 - Phiên bản: 4TGWY5
```
**Bước 10:** Gửi Bản giấy Báo giá đã ký đóng dấu, gửi về địa chỉ: Số 257, Phan Đình Phùng, P. Thanh Bình, Tp. Biên Hòa, Tỉnh Đồng Nai.

Bên ngoài bìa thư ghi chú: BÁO GIÁ CÁC GÓI THẦU THUỐC NĂM 2025-2026 – Mã hiệu gói thầu – Tên nhà thầu

Mọi thắc mắc về cách thức thực hiện vui lòng liên hệ Bộ phận thường trực Tổ đấu thầu (0251 3942 311)